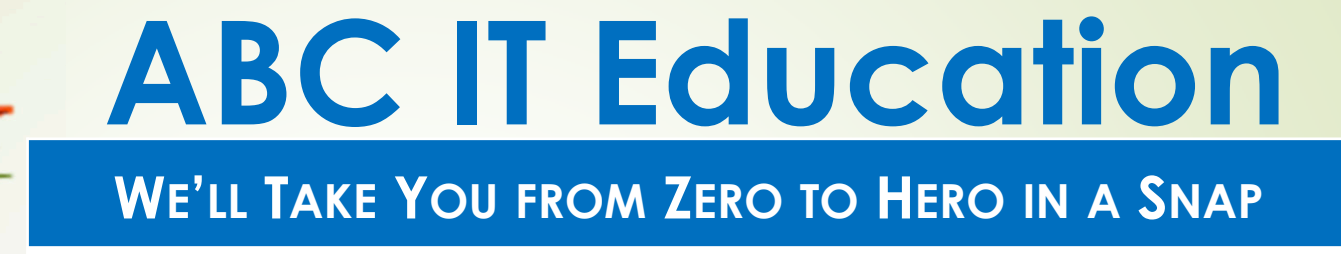

# **Linux Systems Administration**

**Homework 7**

Using the 'training' directory created in the last home work

1. What is a wildcard? What are the primary wildcards in Linux?

 **A wildcard is a character or a string ( set of characters ) used with commands to match file and directory names.Primary wild cards in Linux: \* and ?**

- 2. Using wildcards, write commands to perform the followinga) List all files that end in a .bak **ls \*.bak**
	- List all files that begin with a c and end in a .doc followed by one b)additional character. **ls c\*.doc?**
	- c) List all files that begin with a d followed by any 2 characters and ends in .txt **ls d??.txt**
	- d) List all files that begin with any character or digit followed by lynx and end in . ( dot ) followed by 3 vowels. Show 2 ways.**[[:alnum:]]lynx.[aeiou][aeiou][aeiou][0-9a-zA-Z]lynx .[aeiou][aeiou][aeiou]ABC IT EDUCATION**

e) Using predefined classes list all files that do not begin with a digit. Show 2 ways.

#### **[[:alpha:]]\* or [!0-9]\***

3. Run 'ls -l' in your home directory and redirect the results to lsfiles.txt

#### **ls –l > lsfiles.txt**

7.

- 4. Using input redirect, sort the Isfiles.txt file by the 4<sup>th</sup> field. **cat < lsfiles.txt | cut –d' ' | sort –k 4**
- 5./ Run 'find / -name cat' and redirect the output to ouput.log and the errors to output.err.

## **find / -name cat > output.log 2> output.err**

6. Repeat the command in 5 above and redirect both output and errors to findlog.txt

**find / -name cat > findlog.txt 2>&1** 

#### **ABC IT EDUCATION**

Repeat the command in 5 above and send all output to the

e) Using predefined classes list all files that do not begin with a digit. Show 2 ways.

#### **[[:alpha:]]\* or [!0-9]\***

3. Run 'ls -l' in your home directory and redirect the results to lsfiles.txt

#### **ls –l > lsfiles.txt**

- 4. Using input redirect, sort the Isfiles.txt file by the 4<sup>th</sup> field. **cat < lsfiles.txt | cut –d' ' | sort –k 4**
- 5./ Run `find / -name cat' and redirect the output to ouput.log and the errors to output.err.

## **find / -name cat > output.log 2> output.err**

6. Repeat the command in 5 above and redirect both output and errors to findlog.txt

**find / -name cat > findlog.txt 2>&1** 

#### **ABC IT EDUCATION**

7. Repeat the command in 5 above and send all output to the bit bucket.

#### **find / -name cat > /dev/null 2>&1**

8./List 3 ways that files can be compared in Linux. List the possible differences when files are compared.

**3 Ways to compare files: diff, sdiff, vimdiffDifferences when files compared: add, change or delete**

9. What are pipes in Linux and why are thy important?

**Pipes are vertical bars that can be used to join commands together.**

### **ABC IT EDUCATION**

10.Show 2 ways of searching for bash in /etc/password and displaying the first and fifth fields of the matching lines.

**grep bash /etc/passwd | cut –d: -f1,5**

**cat /etc/passwd | grep bash | cut –d: -f1,5**

11.Download the files compare and compare1 from https://abciteducation.com/classfiles/ then perform an sdiff on the files and explain the output.

12. The following commands are the same, true or false.

- a. grep school mynotes **and** cat mynoted | grep school **false**
- b. id –n –G **and** groups **true**
- c. less history.txt **and** cat history.txt | more **false**
- d. chmod a=rw classnotes **and** chmod 660 classnotes **false**
- e. vi bionotes **and** vim bionotes **true**

#### **ABC IT EDUCATION**